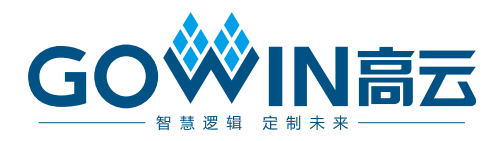

# Gowin EasyCDR IP 用户指南

**IPUG1040-1.3,2024-05-09**

### 版权所有 **© 2024** 广东高云半导体科技股份有限公司

GOWIN高云、W、Gowin、GowinSynthesis、云源以及高云均为广东高云半导体科技股份 有限公司注册商标, 本手册中提到的其他任何商标,其所有权利属其拥有者所有。未经本公 司书面许可,任何单位和个人都不得擅自摘抄、复制、翻译本文档内容的部分或全部,并不 得以任何形式传播。

### 免责声明

本文档并未授予任何知识产权的许可,并未以明示或暗示,或以禁止反言或其它方式授予任 何知识产权许可。除高云半导体在其产品的销售条款和条件中声明的责任之外,高云半导体 概不承担任何法律或非法律责任。高云半导体对高云半导体产品的销售和/或使用不作任何 明示或暗示的担保,包括对产品的特定用途适用性、适销性或对任何专利权、版权或其它知 识产权的侵权责任等,均不作担保。高云半导体对文档中包含的文字、图片及其它内容的准 确性和完整性不承担任何法律或非法律责任,高云半导体保留修改文档中任何内容的权利, 恕不另行通知。高云半导体不承诺对这些文档进行适时的更新。

## 版本信息

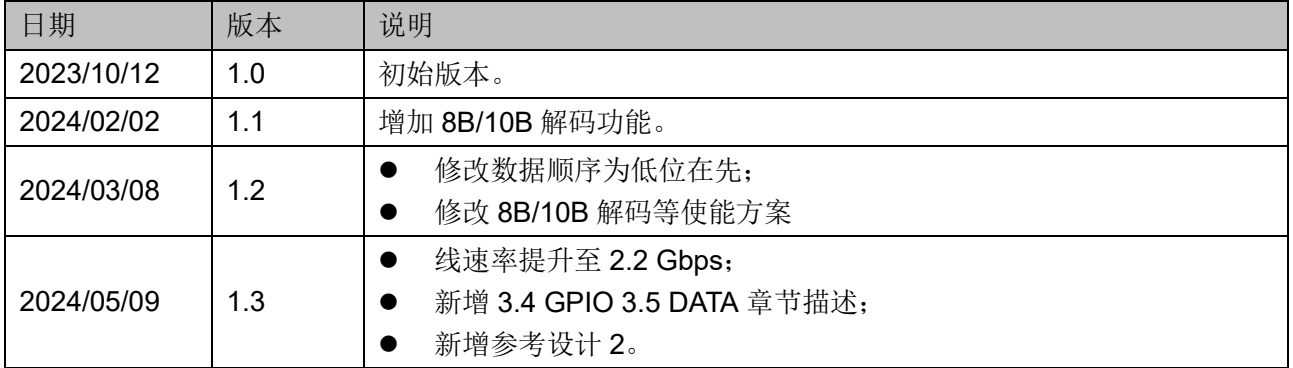

## <span id="page-3-0"></span>目录

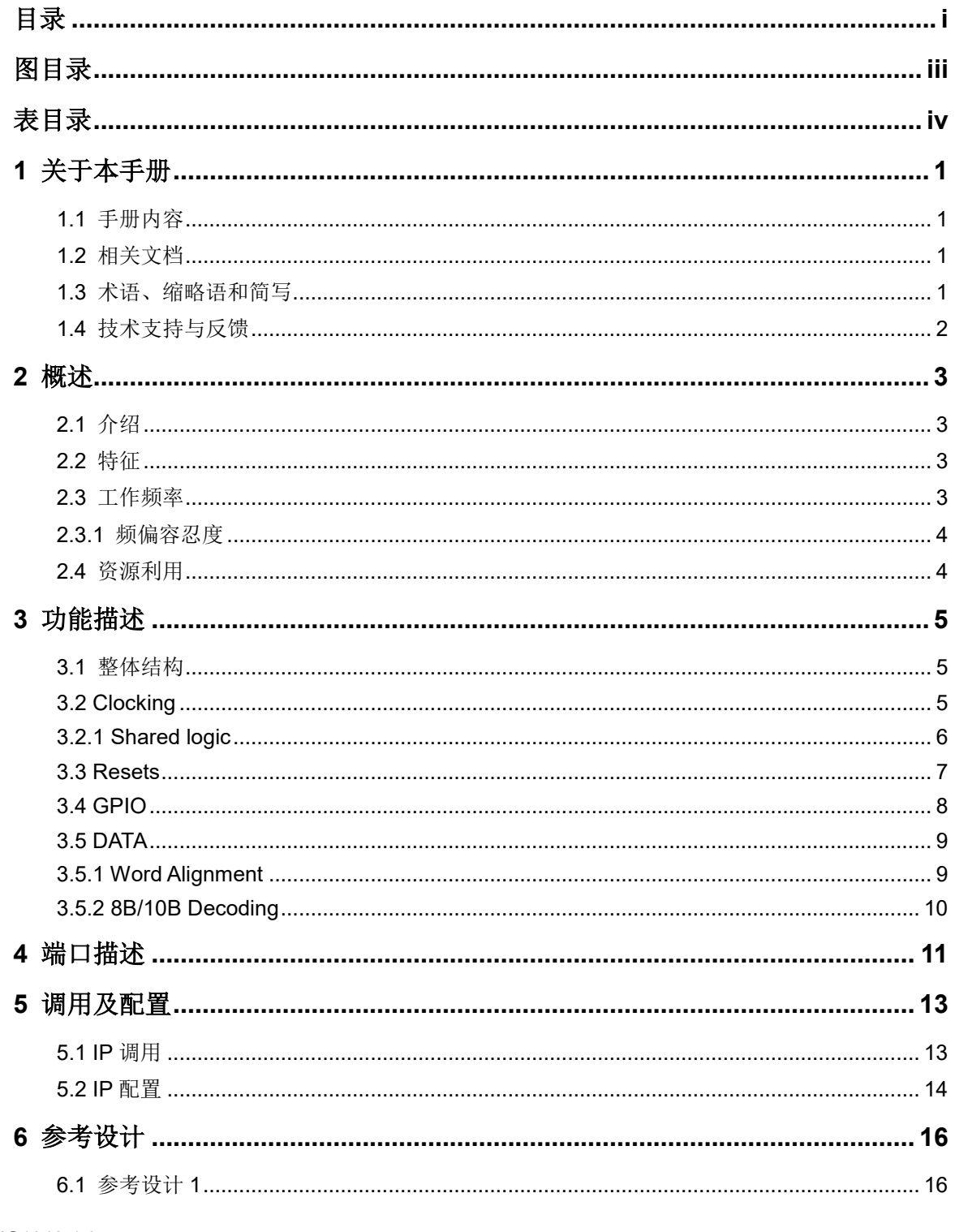

 $\frac{1}{\sqrt{2}}$ 

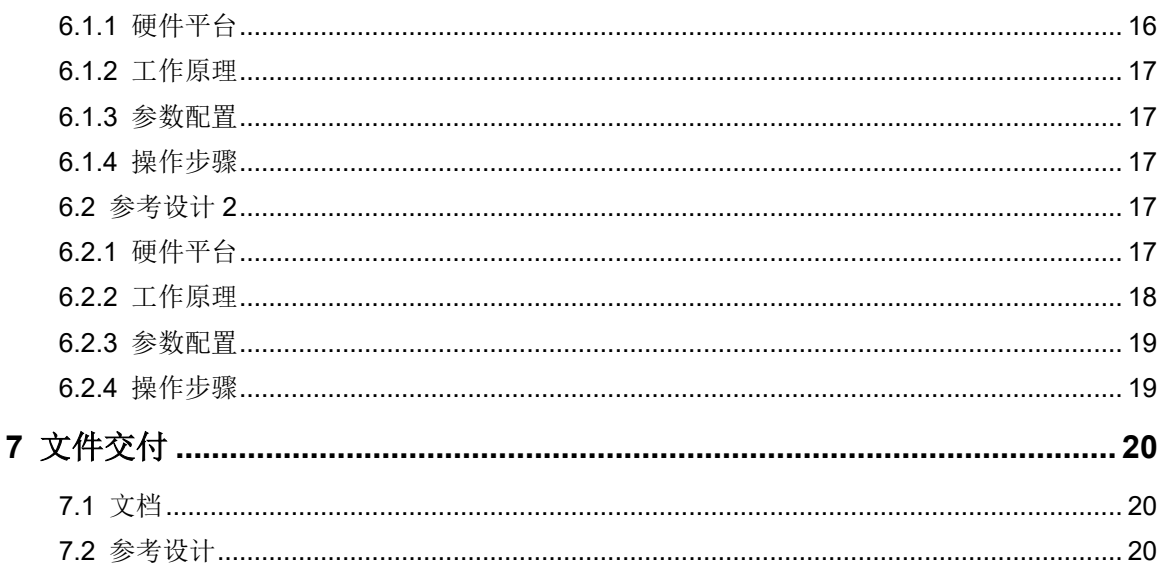

## <span id="page-5-0"></span>图目录

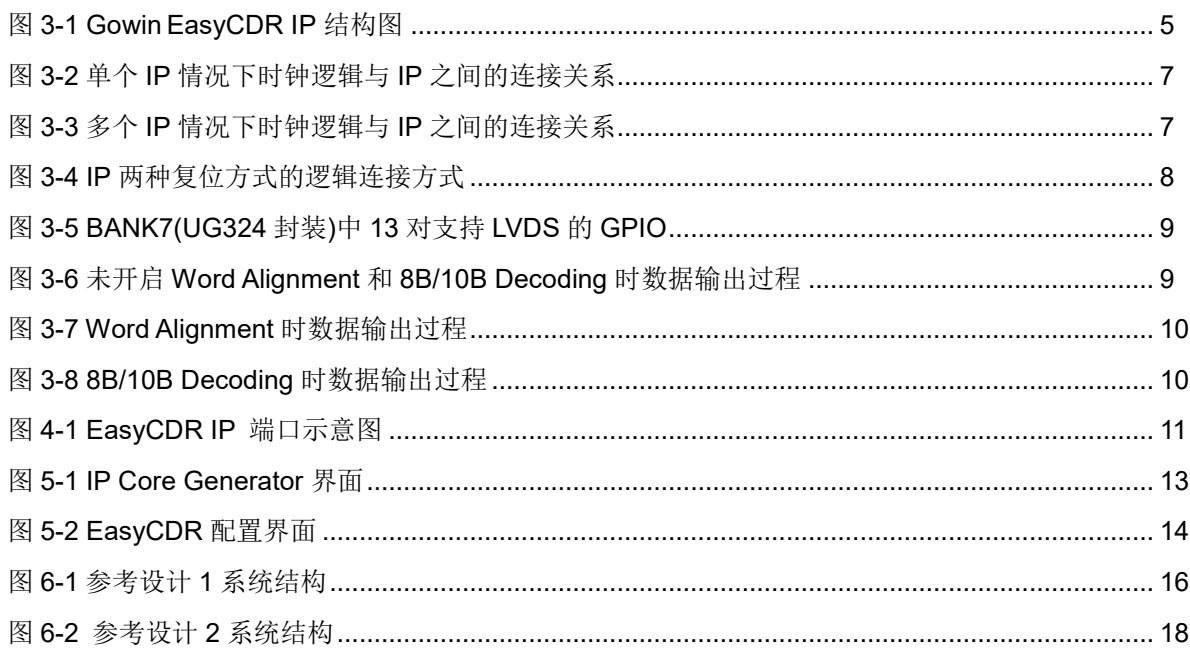

## <span id="page-6-0"></span>表目录

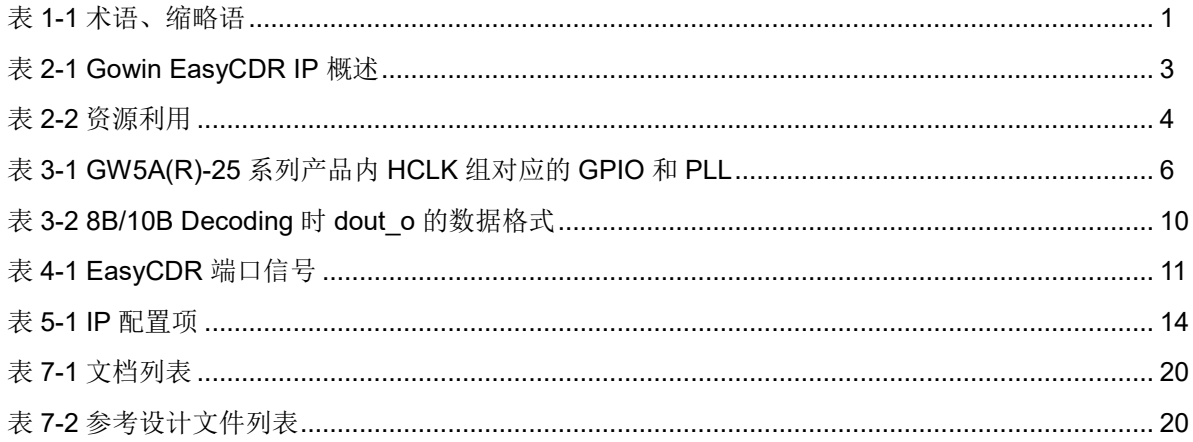

# **1**关于本手册

## <span id="page-7-1"></span><span id="page-7-0"></span>**1.1** 手册内容

Gowin EasyCDR IP 用户指南主要内容包括功能描述、信号定义、界面 配置、参考设计,旨在助用户快速了解 Gowin EasyCDR IP 的产品特性、 特点及使用方法。本手册中的软件界面截图参考的是 1.9.9.03 版本,因软 件版本升级,部分信息可能会略有差异,具体以用户软件版本的信息为准。

## <span id="page-7-2"></span>**1.2** 相关文档

登录高云半导体网站 [www.gowinsemi.com.cn](http://www.gowinsemi.com.cn/) 可以下载、查看以下相 关文档:

- SUG100, Gowin [云源软件用户指南](http://cdn.gowinsemi.com.cn/SUG100.pdf)
- DS1103, GW5A 系列 FPGA [产品数据手册](http://cdn.gowinsemi.com.cn/DS1103.pdf)
- DS1108, GW5AR 系列 FPGA [产品数据手册](http://cdn.gowinsemi.com.cn/DS1108.pdf)

## <span id="page-7-4"></span><span id="page-7-3"></span>**1.3** 术语、缩略语和简写

表 [1-1](#page-7-4) 中列出了本手册中出现的术语、缩略语及相关释义。

### 表 **1-1** 术语、缩略语

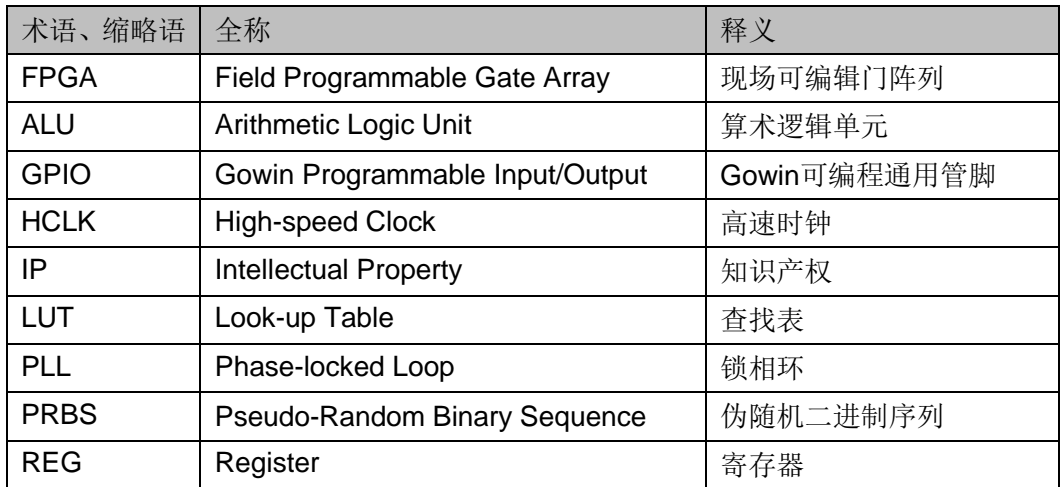

## <span id="page-8-0"></span>**1.4** 技术支持与反馈

高云半导体提供全方位技术支持,在使用过程中如有任何疑问或建议, 可直接与公司联系:

网站: [www.gowinsemi.com.cn](http://www.gowinsemi.com.cn/)

E-mail: [support@gowinsemi.com](mailto:support@gowinsemi.com)

Tel: +86 755 8262 0391

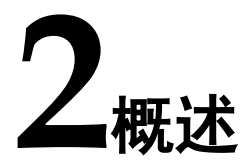

## <span id="page-9-4"></span><span id="page-9-1"></span><span id="page-9-0"></span>**2.1** 介绍

Gowin EasyCDR IP 基于 GPIO 实现了将高速串行数据转换为低速并行 数据的功能,用户可以使用该 IP 提取串行数据流且无需随路时钟。

表 **2-1 Gowin EasyCDR IP** 概述

| <b>Gowin EasyCDR IP</b> |                                   |  |  |  |
|-------------------------|-----------------------------------|--|--|--|
| 逻辑资源                    | 见表2-2                             |  |  |  |
| 交付文件                    |                                   |  |  |  |
| 设计文件                    | Verilog (加密)                      |  |  |  |
| 参考设计                    | Verilog                           |  |  |  |
| 测试平台                    | Verilog                           |  |  |  |
| 测试设计流程                  |                                   |  |  |  |
| 综合软件                    | GowinSynthesis                    |  |  |  |
| 应用软件                    | Gowin Software (V1.9.9 Beta-5及以上) |  |  |  |

### 注!

可登[录高云半导体网站查](http://www.gowinsemi.com.cn/enrollment.aspx?FId=n27:27:4)看芯片支持信息。

## <span id="page-9-2"></span>**2.2** 特征

- 将串行数据转化为并行数据
- 接收数据无需随路时钟
- 输出数据位宽 10/16/20/32 bits
- 输入数据线速率为 0.1 Gbps~2.2 Gbps
- 能够识别或解析 8B/10B 编码后的串行数据

## <span id="page-9-3"></span>**2.3** 工作频率

当输入数据流的线速率不高于 1Gbps 时, Gowin EasyCDR IP 工作频 率为输入数据流的线速率的八分之一。

当输入数据流的线速率高于 1Gbps 时, Gowin EasyCDR IP 工作频率

## <span id="page-10-0"></span>**2.3.1** 频偏容忍度

IP 在 1 Gbps 速率下可以容忍±5000ppm 的频偏, 频偏容忍度会随速率 而变化,频偏容忍度与速率负相关。

## <span id="page-10-1"></span>**2.4** 资源利用

Gowin EasyCDR IP 采用 Verilog HDL 实现, 因使用器件的密度、速度 和等级的不同,其性能和资源利用情况可能不一致。以高云 GW5A(R)-25 为例,默认配置下资源利用情况如表 [2-2](#page-10-2) 所示。关于其它器件的资源利用请 参阅相关的后期发布信息。

### <span id="page-10-2"></span>表 **2-2** 资源利用

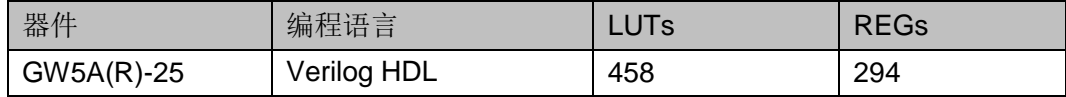

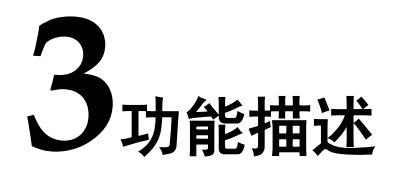

## <span id="page-11-3"></span><span id="page-11-1"></span><span id="page-11-0"></span>**3.1** 整体结构

Gowin EasyCDR IP 主要由 RX Mode、Data switch 和 Shared logic 三 部分组成,如图 [3-1](#page-11-3) 所示。

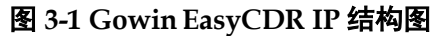

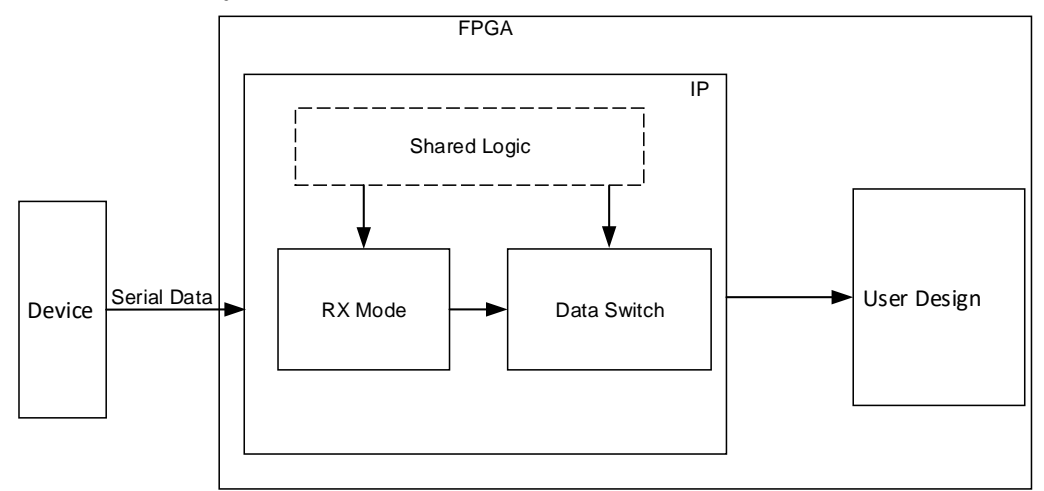

- RX Mode: 接收并处理串行数据流, 无需随路时钟
- Data switch: 将处理后的数据, 解析并转换成并行数据
- Shared logic: 时钟控制模块, 详见 [3.2](#page-11-2) [Clocking](#page-11-2) 和 [3.3](#page-13-0) [Resets](#page-13-0)

## <span id="page-11-2"></span>**3.2 Clocking**

器件内包含 HCLK 资源,作为高速时钟信号驱动 GPIO 资源。 每 4 路 HCLK 为一组, 且每个 HCLK 组可驱动固定的 GPIO 资源且被对应的 PLL 资源驱动,每组 HCLK 的频率大小由输入数据流的线速率决定,相位分别 为 0°、90°、180°、270°。当输入数据流的线速率不高于 1 Gbps 时, HCLK 的频率为线速率的二分之一;当输入数据流的线速率高于 1 Gbps 时, HCLK 的频率为线速率的四分之一。HCLK、PLL 和 GPIO 之间的对应 关系请参考 [1.2](#page-7-2) [相关文档中](#page-7-2) FPGA 产品数据手册。

以 GW5A(R)-25 系列 FPGA 产品为例, 器件内包含 16 条 HCLK 资 源, 分 4 组 HCLK 组, 每个 HCLK 组可驱动 2 个 BANK 的 GPIO, 且每个 HCLK 组可被对应的 2 个 PLL 驱动, 表 [3-1](#page-12-1) 展示了 GW5A(R)-25 系列 FPGA 产品内每个 HCLK 组对应的 GPIO 和 PLL 情况。

表 **3-1 GW5A(R)-25** 系列产品内 **HCLK** 组对应的 **GPIO** 和 **PLL**

<span id="page-12-1"></span>

| PLL            | <b>BANK</b> |
|----------------|-------------|
| PLL_T/PLL_R[0] | BANK0/BANK1 |
| PLL_R[1]/PLL_B | BANK2/BANK3 |
| PLL_B/PLL_L[1] | BANK4/BANK5 |
| PLL_L[0]/PLL_T | BANK6/BANK7 |

由于每个 HCLK 组都有对应的 GPIO 和 PLL, 所以在例化 IP 时需要遵 循以下几点要求:

- 例化单个 IP 时,IP 接收差分信号 (rxp\_i/ rxn\_i) 需分配到同个 HCLK 组的 GPIO 上。
- 例化多个 IP 时, 所有 IP 的差分信号尽可能的分配到同个 HCLK 组的 GPIO 上, 以便节省 HCLK 和 PLL 资源。
- 根据 IP 的差分信号所分配的 BANK, 需要手动约束 PLL 到对应的位置 上; 例如 IP 的差分信号分配到 BANK0, 约束 PLL 到 PLL T, PLL 在 工程顶层例化, 例化名为 u\_pll\_hclk, 约束语句为"INS\_LOC "u\_pll\_hclk/PLLA\_inst" PLL\_T;", 写入.cst 文件。

### <span id="page-12-0"></span>**3.2.1 Shared logic**

IP 需要占用 4 路 HCLK 资源构建时钟网络,当同一个 HCLK 组内例化 多个 IP 时, 所有 IP 需要共享此时钟网络。

Shared logic 为 4 路 HCLK 构建的时钟网络, 用户可根据自身设计需求 选择 IP 是否包含 Shared logic。

IP 输出数据与时钟的关系如下:

- 当 Shared Logic 选择 Inside 时, IP 输出的并行数据同步于 IP 输出的 share\_clk4\_o
- 当 Shared Logic 选择 outside 时, IP 输出的并行数据同步于 IP 输入的 share\_clk4\_i

用户设计中 PLL 输出时钟频率由输入数据流的线速率决定,当输入数据 流的线速率不高于 1 Gbps 时, PLL 输出时钟的频率为线速率的二分之一; 当输入数据流的线速率高于 1 Gbps 时, PLL 输出时钟的频率为线速率的四 分之一。图示当线速率为 0.5 Gbps 时, PLL 输出时钟频率为 250 MHz, 用 户可根据实际线速率大小来设定。

### 单个 **IP**

当 HCLK 组中仅例化单个 IP 时, IP 应包含 Shared logic, 用于构建时 钟网络, 图 [3-2](#page-13-1) 展示了单个 IP 情况下时钟逻辑与 IP 之间的连接关系。

<span id="page-13-1"></span>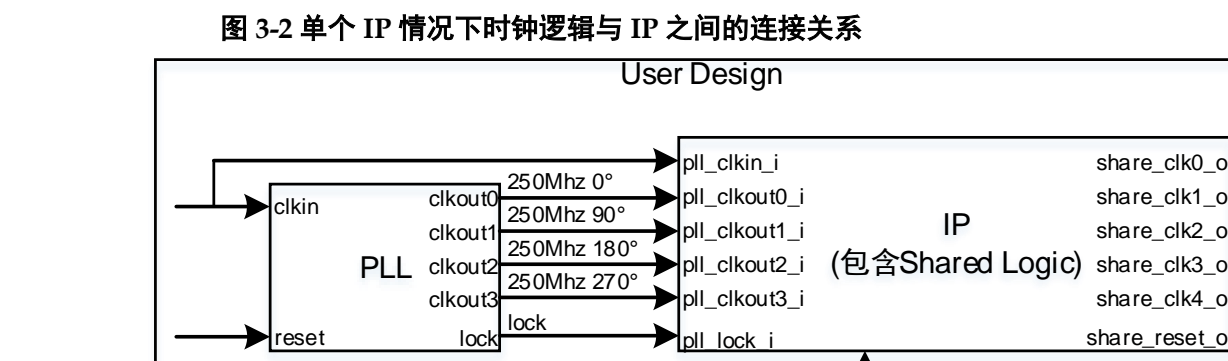

#### 多个 **IP**

Serial data (Line rate=0.5Gbps)

当 HCLK 组中例化至少两个 IP 时, 其中一个 IP 应包含 Shared logic, 剩余 IP 应不包含 Shared logic, 以实现时钟网络的共享, 图 [3-3](#page-13-2) 展示了多 个 IP 情况下时钟逻辑与 IP 之间的连接关系。

<span id="page-13-2"></span>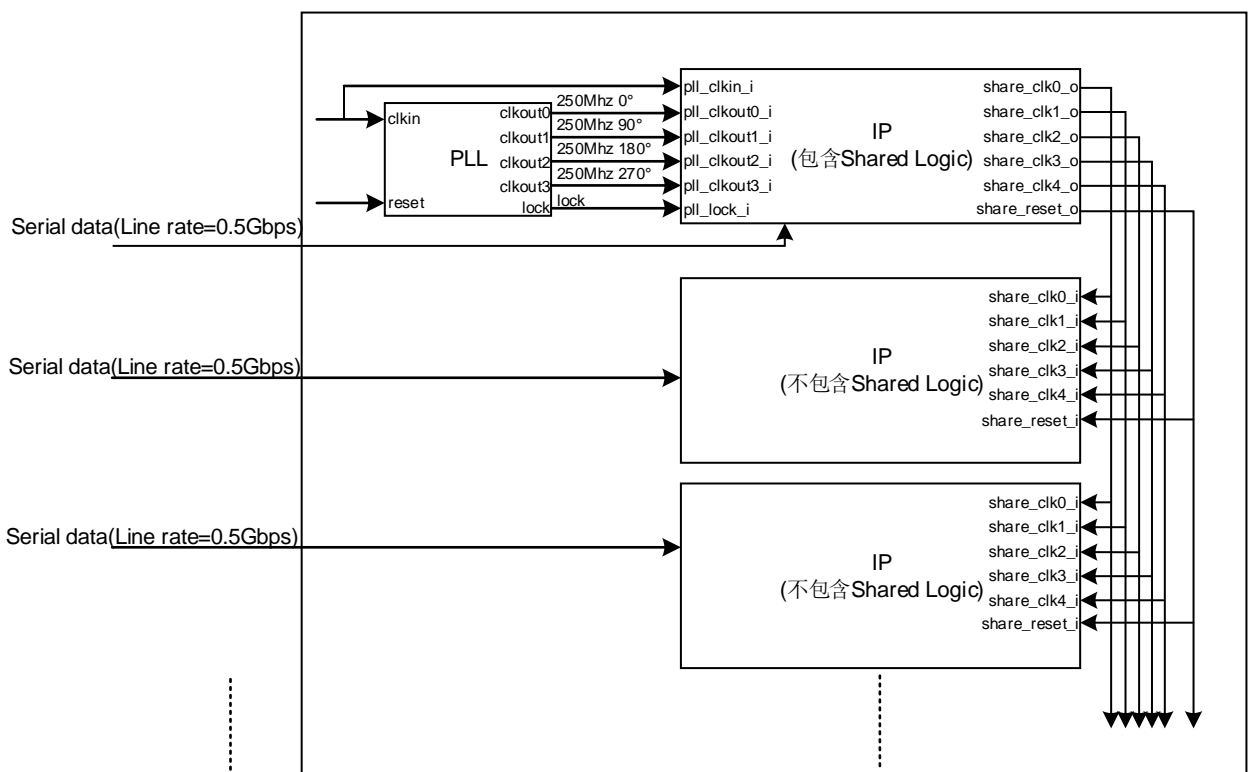

图 **3-3** 多个 **IP** 情况下时钟逻辑与 **IP** 之间的连接关系

## <span id="page-13-0"></span>**3.3 Resets**

IP 支持两种复位方式,第一种复位方式用于复位 HCLK 组内所有的 IP, 即通过复位 PLL 来控制 Shared logic 进行 HCLK 组内所有 IP 的复位操 作;另一种复位方式用于独立复位单个 IP, 即通过 rstn i 实现单个 IP 的独 立复位操作, 图 [3-4](#page-14-1) 展示了 IP 两种复位方式的逻辑连接方式。

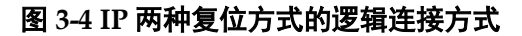

<span id="page-14-1"></span>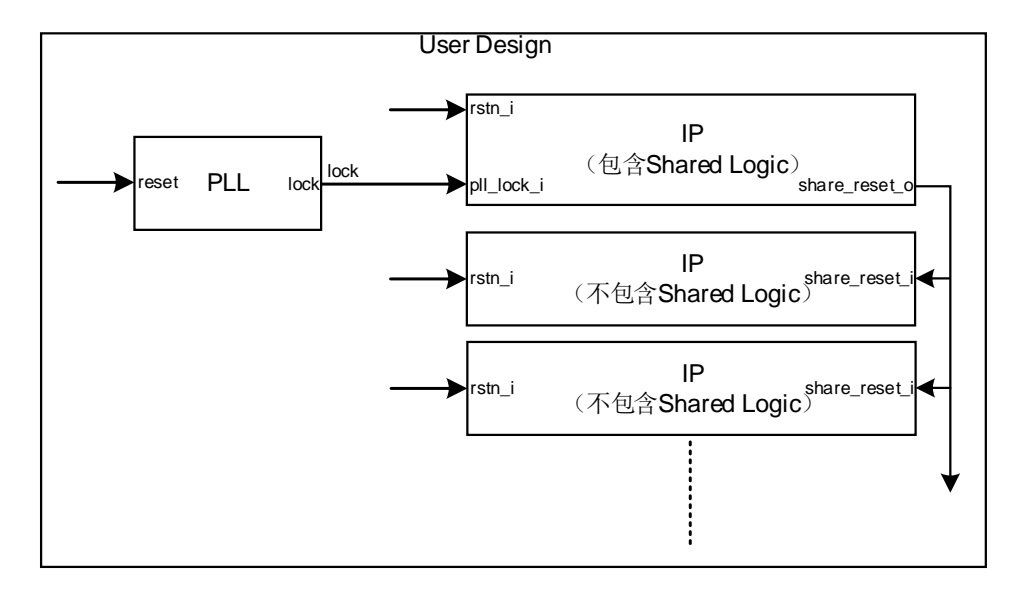

## <span id="page-14-0"></span>**3.4 GPIO**

IP 的差分信号 rxp\_i 和 rxn\_i 仅能分配到支持 LVDS 的 GPIO, 可参考 *UG985*,*[GW5A-25](http://cdn.gowinsemi.com.cn/UG985.pdf)* 器件 *Pinout* 手册获取支持 LVDS 的 GPIO 信息。

当输入数据流的线速率不高于 1 Gbps 时, IP 仅占用分配的 GPIO 对应 的 IODELAY 用于数据处理;而当输入数据流的线速率高于 1 Gbps 时, IP 还会借用相邻 GPIO 对应的 IODELAY 进行数据处理,同时额外占用的 IODELAY 对应的 GPIO 也不能再进行管脚分配,借用规则如下所述:

- 分配的 GPIO 和借用的 GPIO 属于同一个 IOT/IOR/IOB/IOL;
- 借用与分配的 GPIO 相邻的管脚名称中标号小的 GPIO;
- 借用的 GPIO 也需要支持 LVDS;
- **未封装出来的 Pin 也可以借用。**

#### 注!

若 GPIO 没有可借用的 IODELAY, 则 IP 不可分配到此处。

以 GW5A(R)-25 系列 FPGA 产品为例, BANK7(UG324 封装)中有 13 对支持 LVDS 的 GPIO。当输入数据流的线速率不高于 1 Gbps 时, IP 的差 分信号 rxp\_i 和 rxn\_i 可以分配到 13 对 GPIO 的任意一对;当输入数据流的 线速率高于 1 Gbps 时, IP 的差分信号 rxp\_i 和 rxn\_i 可以分配到除 H4(IOT1A)和 H3(IOT1B)外的 12 对 GPIO 的任意一对。

例如当 IP 的差分信号 rxp\_i 和 rxn\_i 分配到 L7(IOT21A)和 K6(IOT21B) 时, IP 会额外借用 D2(IOT19A)和 D1(IOT19B)对应的 IODELAY, 同时 D2 和 D1 也不能再进行管脚分配; 当 IP 的差分信号 rxp\_i 和 rxn\_i 分配到 G3(IOT7A)和 G1(IOT7B)时, IP 会额外借用 IOT5A 和 IOT5B 对应的 IODELAY(IOT5A 和 IOT5B 在 UG324 中未封装出来);由于 H4(IOT1A)和

H3(IOT1B)没有可借用的 GPIO,则 IP 不能将差分信号 rxp\_i 和 rxn\_i 分配 到此处。

图 [3-5](#page-15-2) 展示了 BANK7(UG324 封装)中 13 对支持 LVDS 的 GPIO。

<span id="page-15-2"></span>图 **3-5 BANK7(UG324** 封装**)**中 **13** 对支持 **LVDS** 的 **GPIO**

| 管脚名称                        | 功能             |   | <b>BANK ADC INPUT DQS</b> |      | <b>配置功能</b>                 | 差分Pair         | <b>LVDS</b> | <b>UG324</b>   |
|-----------------------------|----------------|---|---------------------------|------|-----------------------------|----------------|-------------|----------------|
| <b>BANK7 True LVDS Pair</b> |                |   |                           |      |                             |                |             |                |
| IOT <sub>11</sub> A         | I/O            |   | bus0                      | none |                             | True of IOT11B | True        | F <sub>2</sub> |
| IOT <sub>11</sub> B         | I/O            |   | bus0                      | none |                             | Comp of IOT11A | <b>True</b> | F <sub>1</sub> |
| IOT <sub>13</sub> A         | I/O            |   | bus0                      | none |                             | True of IOT13B | <b>True</b> | J7             |
| <b>IOT13B</b>               | I/O            |   | bus0                      | none |                             | Comp of IOT13A | True        | J6             |
| IOT <sub>15</sub> A         | I/O            |   | bus0                      | none |                             | True of IOT15B | True        | E <sub>3</sub> |
| IOT <sub>15</sub> B         | I/O            |   | bus0                      | none |                             | Comp of IOT15A | <b>True</b> | E <sub>1</sub> |
| <b>IOT17A</b>               | I/O            |   | bus0                      | none |                             | True of IOT17B | <b>True</b> | F <sub>4</sub> |
| IOT17B                      | I/O            |   | bus0                      | none |                             | Comp_of_IOT17A | <b>True</b> | F <sub>3</sub> |
| IOT <sub>19</sub> A         | I/O            |   | bus0                      | none |                             | True of IOT19B | True        | D <sub>2</sub> |
| IOT <sub>19</sub> B         | <b>I/O</b>     |   | bus0                      | none |                             | Comp of IOT19A | True        | D <sub>1</sub> |
| IOT1A/GCLKT 15/LPLL0 T IN0  | 1/O            |   | bus0                      | none | <b>GCLKT 15/LPLL0 T IN0</b> | True of IOT1B  | <b>True</b> | H <sub>4</sub> |
| IOT1B/GCLKC 15/LPLL0 C IN0  | $\overline{U}$ |   | bus0                      | none | GCLKC 15/LPLL0 C IN0        | Comp of IOT1A  | <b>True</b> | H <sub>3</sub> |
| <b>IOT21A</b>               | I/O            |   | bus0                      | none |                             | True of IOT21B | <b>True</b> | L7             |
| IOT <sub>21</sub> B         | <b>I/O</b>     |   | bus0                      | none |                             | Comp of IOT21A | True        | K <sub>6</sub> |
| IOT <sub>23</sub> A         | I/O            |   | bus0                      | none |                             | True of IOT23B | <b>True</b> | <b>E4</b>      |
| <b>IOT23B</b>               | <b>I/O</b>     |   | bus0                      | none |                             | Comp_of_IOT23A | <b>True</b> | D <sub>3</sub> |
| IOT <sub>25</sub> A         | I/O            |   | bus0                      | none |                             | True of IOT25B | <b>True</b> | F <sub>6</sub> |
| IOT <sub>25</sub> B         | <b>I/O</b>     |   | bus0                      | none |                             | Comp of IOT25A | True        | F <sub>5</sub> |
| IOT27A                      | I/O            |   | bus0                      | none |                             | True of IOT27B | <b>True</b> | C <sub>2</sub> |
| IOT <sub>27</sub> B         | I/O            |   | bus0                      | none |                             | Comp of IOT27A | <b>True</b> | C <sub>1</sub> |
| IOT3A/GCLKT 16              | I/O            |   |                           | none | GCLKT 16                    | True of IOT3B  | True        | L <sub>5</sub> |
| IOT3B/GCLKC 16              | I/O            | 7 |                           | none | GCLKC 16                    | Comp of IOT3A  | <b>True</b> | K5             |
| <b>IOT7A</b>                | 1/O            |   | bus0                      | none |                             | True of IOT7B  | True        | G <sub>3</sub> |
| <b>IOT7B</b>                | I/O            |   | bus0                      | none |                             | Comp_of_IOT7A  | <b>True</b> | G <sub>1</sub> |
| <b>IOT9A</b>                | I/O            |   | bus0                      | none |                             | True of IOT9B  | <b>True</b> | H <sub>7</sub> |
| <b>IOT9B</b>                | 1/O            |   | bus0                      | none |                             | Comp of IOT9A  | True        | G <sub>6</sub> |

## <span id="page-15-0"></span>**3.5 DATA**

IP 将串行信号转换成并行数据进行输出,同时降低时钟频率,便于后 续数据处理。

在 IP 未开启 Word Alignment 和 8B/10B Decoding 功能时, IP 将接收 的数据通过 dout en o 和 dout o 输出。当 dout en o 为 1 时, dout o 输 出接收的数据,同时先接收的串行数据放在低位。图 [3-6](#page-15-3) 展示了未开启 Word Alignment 和 8B/10B Decoding 时数据输出过程。

图 **3-6** 未开启 **Word Alignment** 和 **8B/10B Decoding** 时数据输出过程

<span id="page-15-3"></span>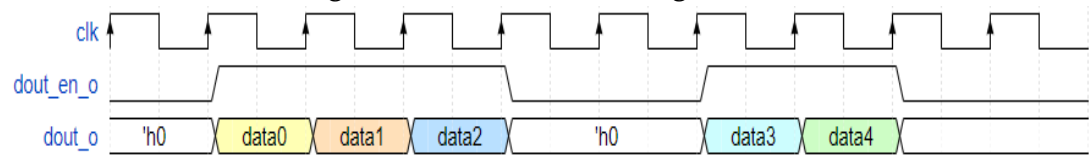

## <span id="page-15-1"></span>**3.5.1 Word Alignment**

Word Alignment 下, IP 会按照设置的 K 码对接收的数据进行对齐处 理,将对齐的数据输出, Word Alignment 仅在输入数据流的线速率不高于 1Gbps 和 dout o 为 10 bits 位宽时可选择。

当 align flag o 为 1 时, 表示接收数据对齐成功, 若 dout en o 此时 也为 1, 则 dout o 输出对齐后的数据,同时先接收的串行数据放在低位; 当 align flag o 为 0 时, 表示接收数据对齐失败, IP 不输出数据。图 [3-7](#page-16-1) 展示了 Word Alignment 时数据输出过程。

<span id="page-16-1"></span>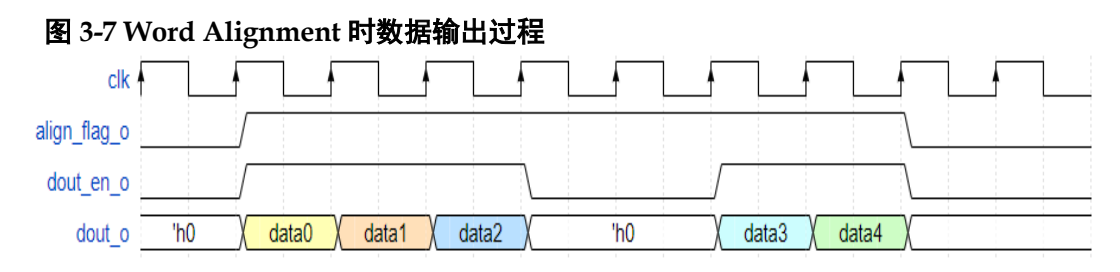

### <span id="page-16-0"></span>**3.5.2 8B/10B Decoding**

8B/10B Decoding 下, IP 会将接收的数据进行 8B/10B 解码处理, 还原 为编码前的数据,8B/10B Decoding 仅在输入数据流的线速率不高于 1Gbps、dout\_o 为 10bit 位宽和 Word Alignment 开启时可选择。

当 align flag o 为 1 时,表示接收数据对齐成功,若 dout en o 此时 也为 1, 则 dout o 输出 8B/10B 解码后的数据;当 align flag o 为 0 时, 表示接收数据对齐失败, IP 不输出数据。当 dout en o 为 1 时, 若 error o 为 0, 则 dout o 解码时无异常,若 error o 为 1, 则 dout o 解码时出现不 一致性异常或数据异常。图 [3-8](#page-16-2) 展示了 8B/10B Decoding 时数据输出过 程。

<span id="page-16-2"></span>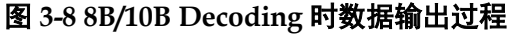

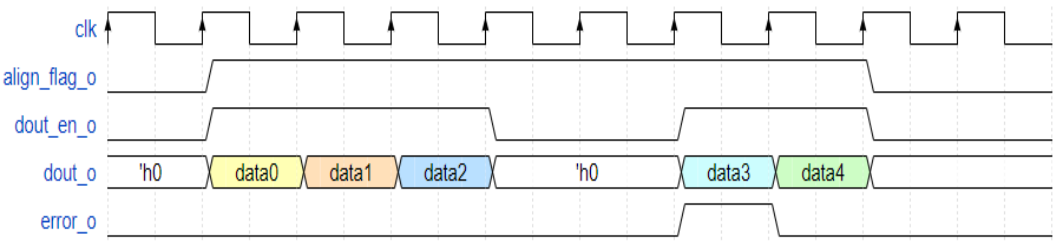

解码后的数据 dout o 由两部分组成: K 码标识和数据。K 码标识为 1 则表示数据为 K 码, K 码标识为 0 则表示数据为 D 码; dout o 按照高位到 低位的顺序依次是 1 bit 的 0、1 bit 的 K 码标识和 8 bit 的数据。表 [3-2](#page-16-3) 展示 了 8B/10B Decoding 时 dout\_o 的数据格式。

<span id="page-16-3"></span>表 **3-2 8B/10B Decoding** 时 **dout\_o** 的数据格式

|                | $\tilde{\phantom{a}}$ |      |                          |
|----------------|-----------------------|------|--------------------------|
| <b>Bit</b>     |                       | œ    | 7.0<br>$\cdot$ . $\circ$ |
| 含<br>$\lambda$ | 常为0                   | K码标识 | 数据                       |

# **4**端口描述

<span id="page-17-0"></span>Gowin EasyCDR IP 端口示意图如图 [4-1](#page-17-1) 所示。

<span id="page-17-1"></span>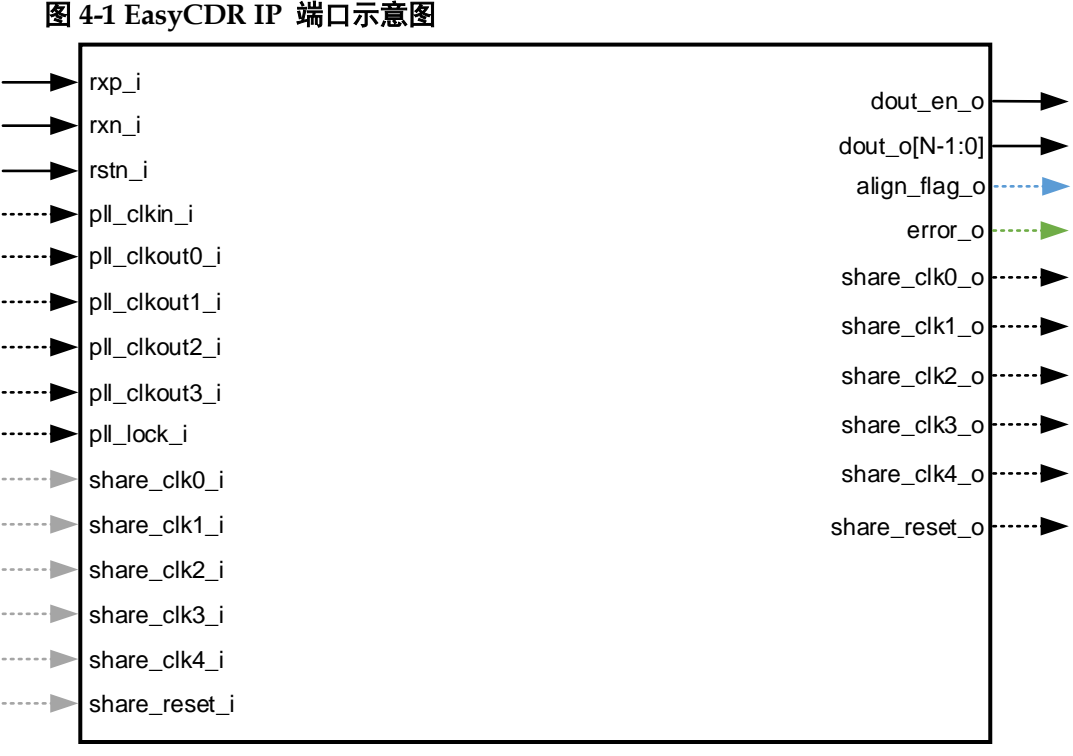

#### 注!

- ––––––部分表示当 Shared logic 选择 Inside 时,端口存在
- <sub>-----</sub>- 部分表示当 Shared logic 选择 Outside 时, 端口存在
- –––––部分表示当勾选 Word Alignment 时,端口存在
- <sub>→ →</sub> 部分表示当勾选 Word Alignment 和 Enable 8B/10B Decoding 时, 端口存在

## 信号定义

### 表 **4-1 EasyCDR** 端口信号

<span id="page-17-2"></span>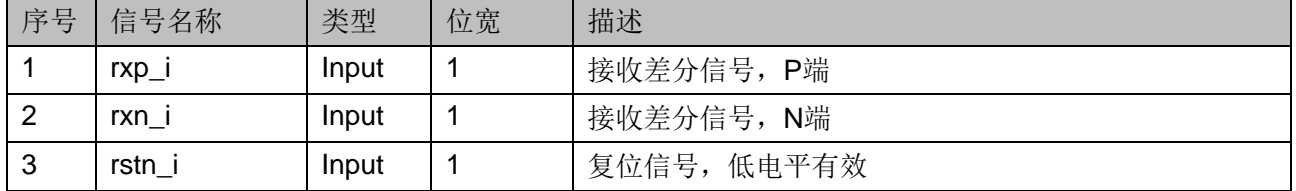

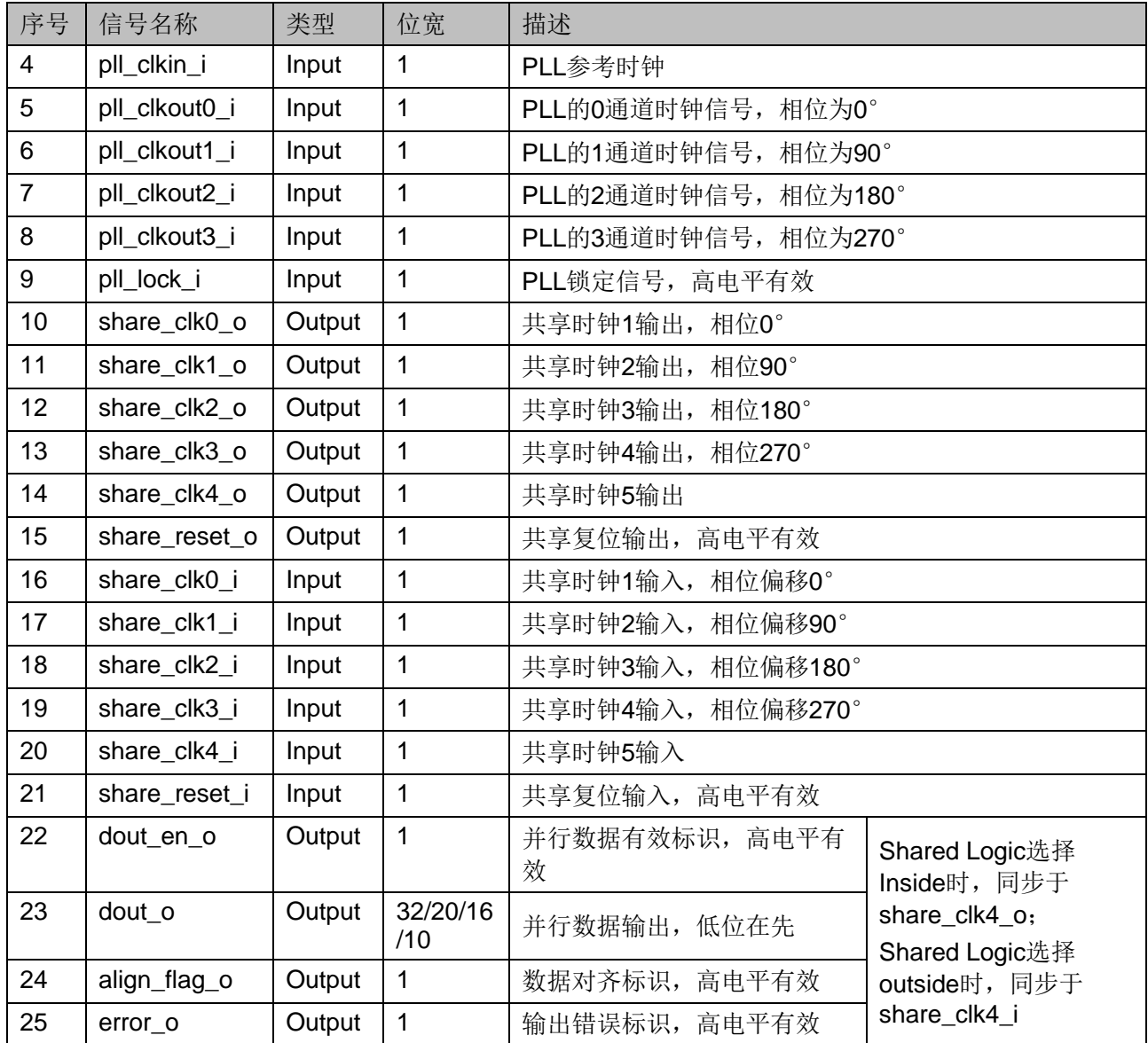

# **5**调用及配置

## <span id="page-19-1"></span><span id="page-19-0"></span>**5.1 IP** 调用

打开高云半导体云源软件,点击快捷栏" b "或菜单栏"Tools > IP Core Generator"启动 IP Core Generator 工具, 讲行 IP 的调用及配置。

### 1. 打开 IP Core Generator

用户创建工程后,点击"IP Core Generator",即可打开 Gowin 的 IP 核产生工具,如图 [5-1](#page-19-2) 所示。

### 图 **5-1 IP Core Generator** 界面

<span id="page-19-2"></span>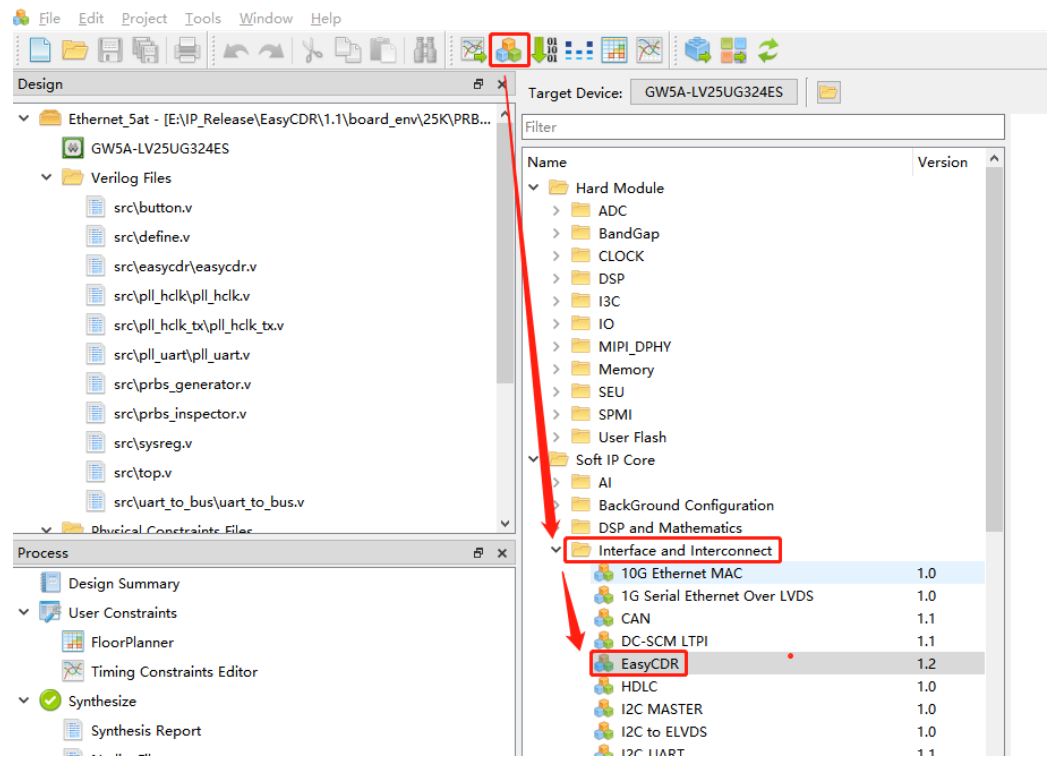

### 2. 打开 IP

双击 "Soft IP Core > Interface and Interconnect > EasyCDR", 打开 EasyCDR IP 界面, 如图 [5-2](#page-20-1) 所示。

L

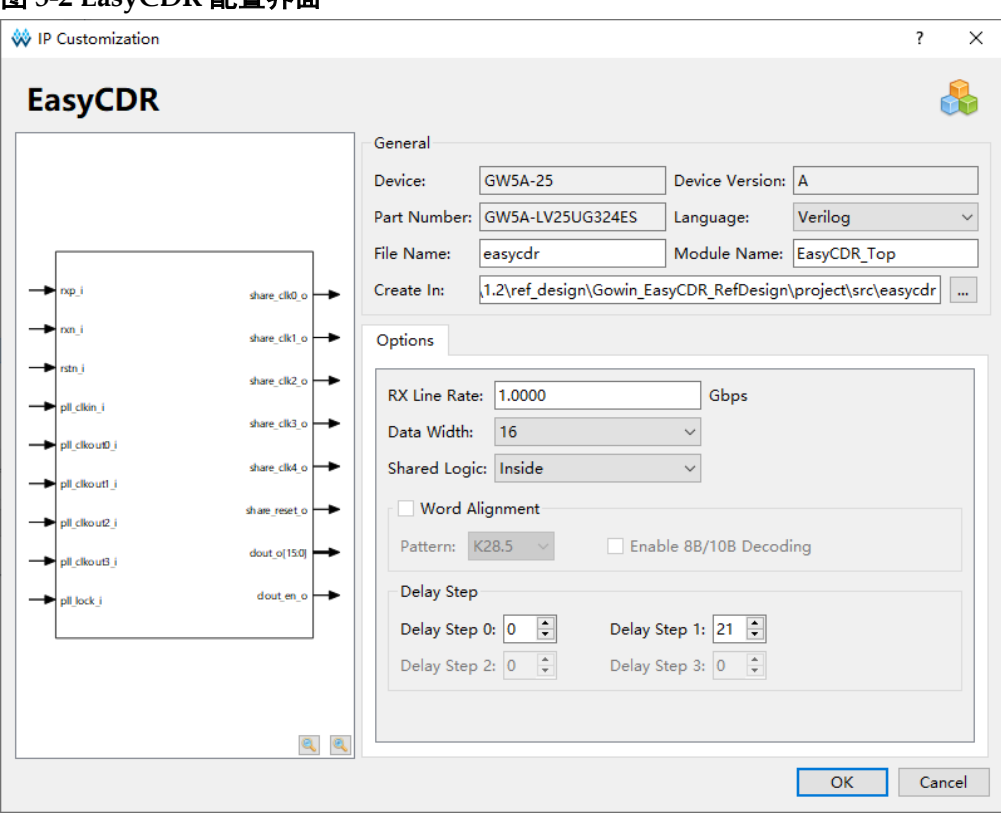

<span id="page-20-1"></span>图 **5-2 EasyCDR** 配置界面

- 可通过修改"File Name", 配置产生的 IP 文件名称。
- 可通过修改"Module Name", 配置产生的 IP 顶层模块名称。
- 可通过修改"Options"选项, 配置 IP 其他配置。

## <span id="page-20-2"></span><span id="page-20-0"></span>**5.2 IP** 配置

### 表 **5-1 IP** 配置项

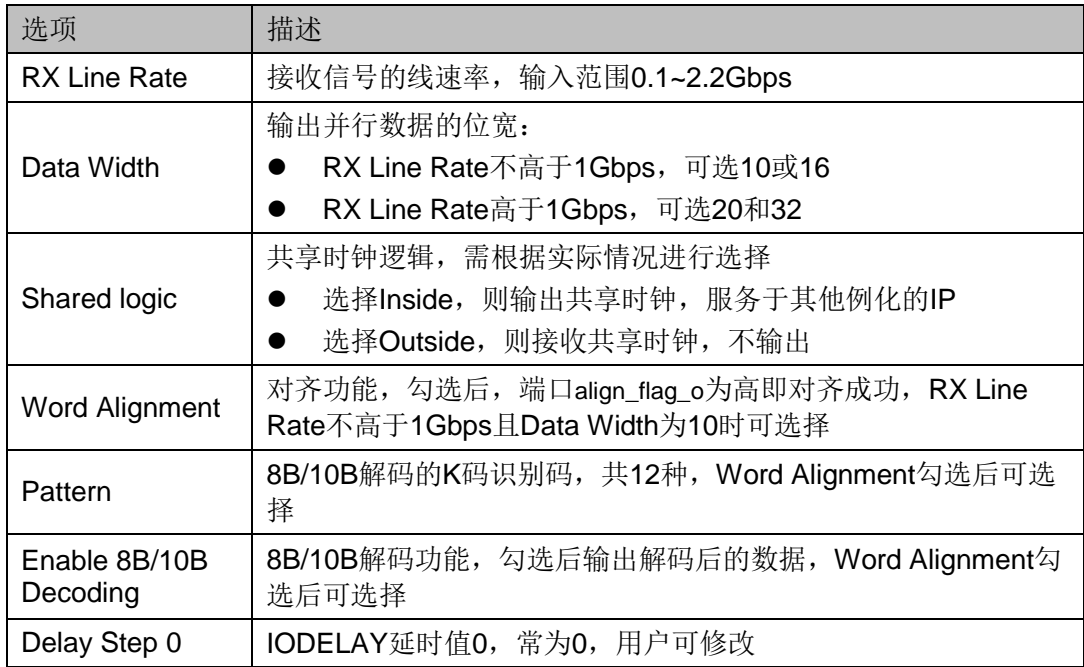

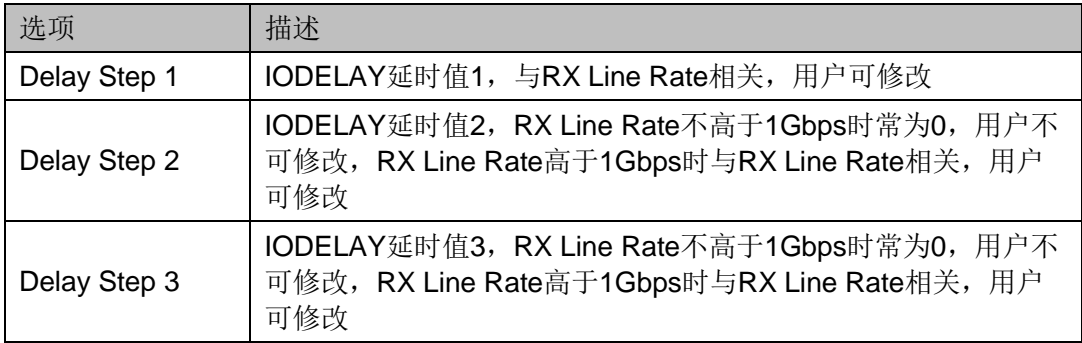

**6**参考设计

详细信息请参见高云半导体官网 EasyCDR IP [参考设计。](https://cdn.gowinsemi.com.cn/Gowin_EasyCDR_RefDesign.zip)

## <span id="page-22-1"></span><span id="page-22-0"></span>**6.1** 参考设计 **1**

### <span id="page-22-3"></span><span id="page-22-2"></span>**6.1.1** 硬件平台

本节介绍在 GW5A(R)-LV25UG324&EV25UG324S V1 实现 IP 的例 程,即 Gowin EasyCDR RefDesign,系统结构如图 [6-1](#page-22-3)。

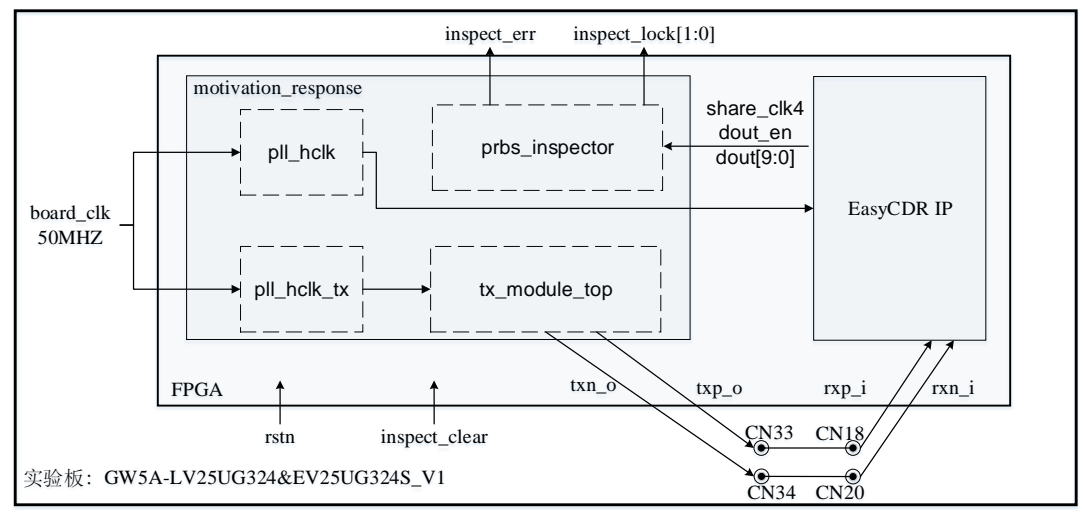

### 图 **6-1** 参考设计 **1** 系统结构

- 1. FPGA 内部所有时钟由板载晶振产生,时钟为 50MHZ;
- 2. 按键 SW2 (rstn)可对 FPGA 内部模块进行复位操作,低电平复位;
- 3. 按键 SW3 (inspect clear)可对数据检测结果进行清除操作,低电平清 除检测结果;
- 4. LED 灯 D8 (inspect lock[0]) 为当前数据接收稳定情况,高电平表示 数据接收稳定;
- 5. LED 灯 D9 (inspect lock[1]) 为数据接收稳定情况,高电平表示数据 接收中出现过不稳定的情况;
- 6. LED 灯 D11 (inspect err) 为数据接收误码情况, 高电平表示数据接收 过程中出现过误码;
- 7. sma 接口 CN33 和 CN34 为发送端的差分对,线速率为 1Gbps;
- 8. sma 接口 CN18 和 CN20 为接收端的差分对。

## <span id="page-23-0"></span>**6.1.2** 工作原理

该测试系统时钟由板载晶振提供,工作原理如下:

- 1. pll\_hclk 和 pll\_hclk\_tx 生成系统所需时钟。
- 2. tx module top 生成伪随机差分串行数据流输出至板载 sma 接口 CN33 和 CN34。
- 3. CN33、CN34 通过射频缆分别与 CN18、CN20 相连,为数据流传输至 IP 提供通道。
- 4. IP 解析输入数据流, 并将解析后的数据传输至 prbs\_inspector 进行检 测, 检测结果输出到 inspect err、inspect lock, 用户可通过高云逻辑 在线分析仪(图)查看。

### <span id="page-23-1"></span>**6.1.3** 参数配置

板载晶振输入时钟 50 MHz, 用户可根据自身测试需求更改 PLL 以获取 所需频率的时钟(当前设计的硬件平台默认配置下支持串行线速率范围为  $0.1~1$  Gbps)

## <span id="page-23-2"></span>**6.1.4** 操作步骤

- 1. 打开云源软件(Gowin\_V1.9.9.03 及以上) > 打开例程工程并设置顶层文 件 > 编译例程 > 将生成的比特流文件(ao.fs)下载到板卡中。
- 2. 打开工具栏 > Gowin Analyzer Oscilloscope ( 图 ) >运行, 杳看结果。

## <span id="page-23-3"></span>**6.2** 参考设计 **2**

### <span id="page-23-4"></span>**6.2.1** 硬件平台

本节介绍在 GW5A(R)-LV25UG324&EV25UG324S V1 实现 IP 的例 程,即 Gowin EasyCDR RefDesign Exceed 1Gbps,系统结构如图 [6-2](#page-24-1)。

<span id="page-24-1"></span>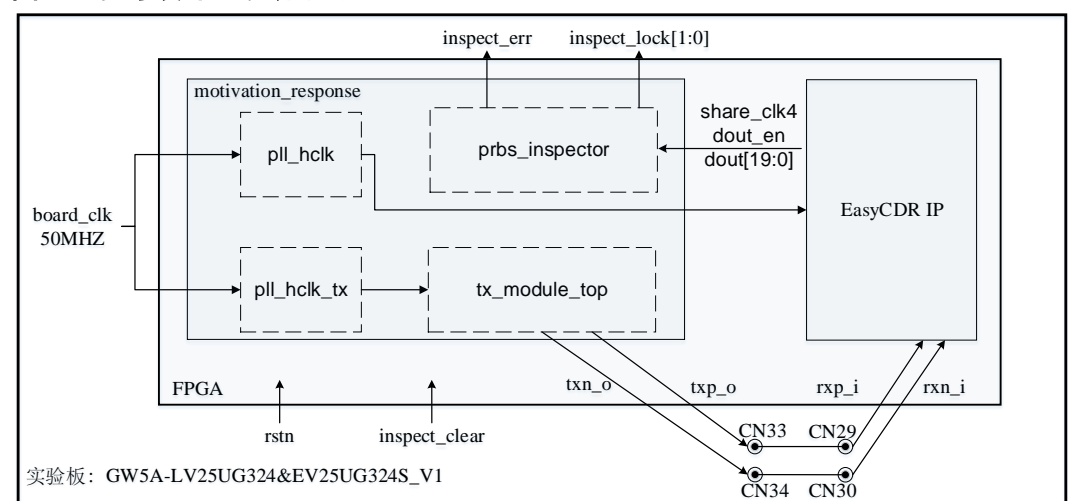

图 **6-2** 参考设计 **2** 系统结构

- 1. FPGA 内部所有时钟由板载晶振产生,时钟为 50MHZ;
- 2. 按键 SW2 (rstn)可对 FPGA 内部模块进行复位操作,低电平复位;
- 3. 按键 SW3 (inspect clear)可对数据检测结果进行清除操作,低电平清 除检测结果;
- 4. LED 灯 D8 (inspect lock[0]) 为当前数据接收稳定情况, 高电平表示 数据接收稳定;
- 5. LED 灯 D9 (inspect lock[1]) 为数据接收稳定情况,高电平表示数据 接收中出现过不稳定的情况;
- 6. LED 灯 D11 (inspect err) 为数据接收误码情况, 高电平表示数据接收 过程中出现过误码;
- 7. sma 接口 CN33 和 CN34 为发送端的差分对,线速率为 1.2 Gbps;
- 8. sma 接口 CN29 和 CN30 为接收端的差分对。

### <span id="page-24-0"></span>**6.2.2** 工作原理

该测试系统时钟由板载晶振提供,工作原理如下:

- 1. pll\_hclk 和 pll\_hclk\_tx 生成系统所需时钟。
- 2. tx module top 生成伪随机差分串行数据流输出至板载 sma 接口 CN33 和 CN34。
- 3. CN33、CN34 通过射频缆分别与 CN29、CN30 相连,为数据流传输至 IP 提供通道。
- 4. IP 解析输入数据流, 并将解析后的数据传输至 prbs\_inspector 进行检 测, 检测结果输出到 inspect err、inspect lock, 用户可通过高云逻辑 在线分析仪(图)查看。

## <span id="page-25-0"></span>**6.2.3** 参数配置

板载晶振输入时钟 50 MHz, 用户可根据自身测试需求更改 PLL 以获取 所需频率的时钟(当前设计的硬件平台默认配置下支持串行线速率范围为 1.0001~2.2 Gbps)

## <span id="page-25-1"></span>**6.2.4** 操作步骤

- 1. 打开云源软件(Gowin\_V1.9.9.03 及以上) > 打开例程工程并设置顶层文 件 > 编译例程 > 将生成的比特流文件(ao.fs)下载到板卡中。
- 2. 打开工具栏 > Gowin Analyzer Oscilloscope ( **图** ) >运行, 查看结果。

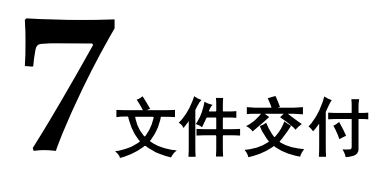

Gowin EasyCDR IP 交付文件主要包含文档和参考设计。

## <span id="page-26-3"></span><span id="page-26-1"></span><span id="page-26-0"></span>**7.1** 文档

文件夹主要包含用户指南 PDF 文档。

### 表 **7-1** 文档列表

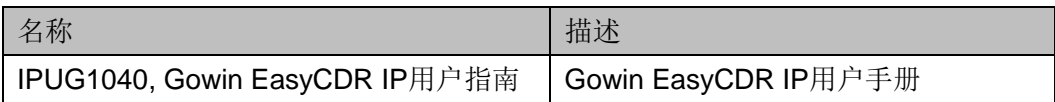

## <span id="page-26-4"></span><span id="page-26-2"></span>**7.2** 参考设计

### 表 **7-2** 参考设计文件列表

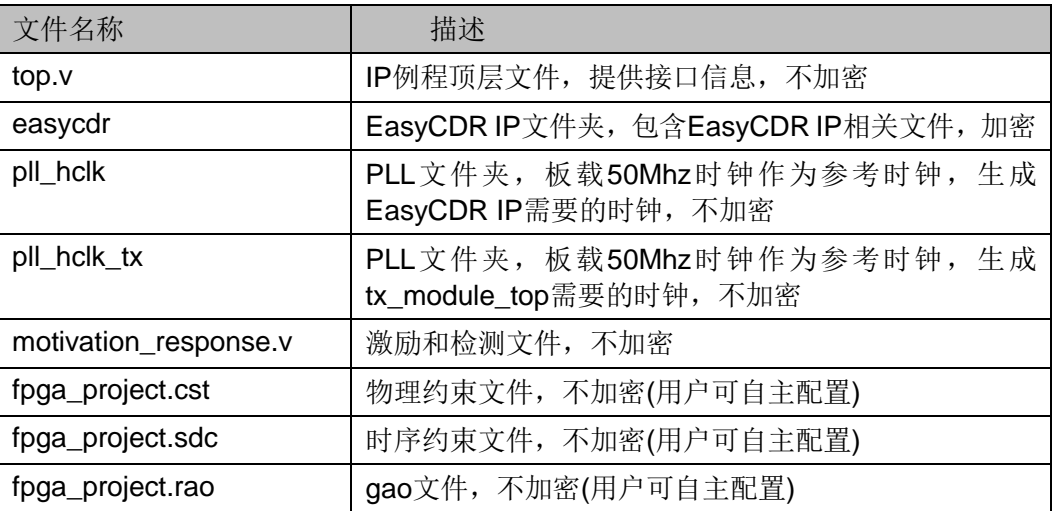

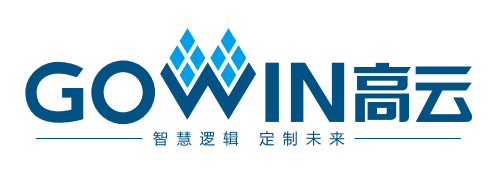